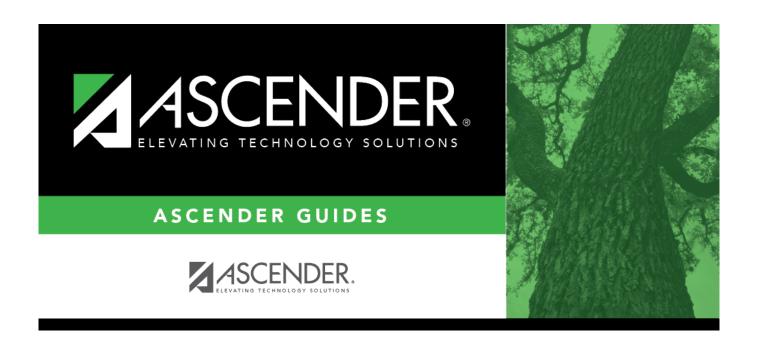

# **List of Users by Permission**

### **Table of Contents**

| List of Users by Permission |   |
|-----------------------------|---|
| List of Users by Permission | 1 |

## **List of Users by Permission**

#### Security Administration > Reports > List of Users by Permission

This report provides a list of permissions granted by user. For example, you can generate a report of users who are granted permission to Grade Reporting or Budget Options.

#### **Generate a report:**

| Under Choose Permissions for       | r <b>Report Listing</b> , a list | of ASCENDER | components to | which users |
|------------------------------------|----------------------------------|-------------|---------------|-------------|
| may be granted permissions is disp | olayed.                          |             |               |             |

- Click + to expand and collapse the ASCENDER components.
- Select each component for which you want to produce a consolidated report of users sharing common permissions. For example, if you select Finance and Budget, a list of users that have been granted permission to Finance and Budget is displayed.

☐ Click **Run** to generate the report. Otherwise, click **Cancel** to clear the selections and not generate the report. Review the report.

2024/05/18 15:20 1